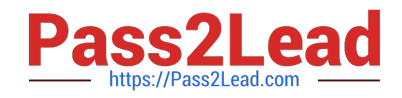

# **EX294Q&As**

Red Hat Certified Engineer (RHCE) exam for Red Hat Enterprise Linux 8 Exam

## **Pass RedHat EX294 Exam with 100% Guarantee**

Free Download Real Questions & Answers **PDF** and **VCE** file from:

**https://www.pass2lead.com/ex294.html**

### 100% Passing Guarantee 100% Money Back Assurance

Following Questions and Answers are all new published by RedHat Official Exam Center

**Colonization** Download After Purchase

- **@ 100% Money Back Guarantee**
- **63 365 Days Free Update**
- 800,000+ Satisfied Customers

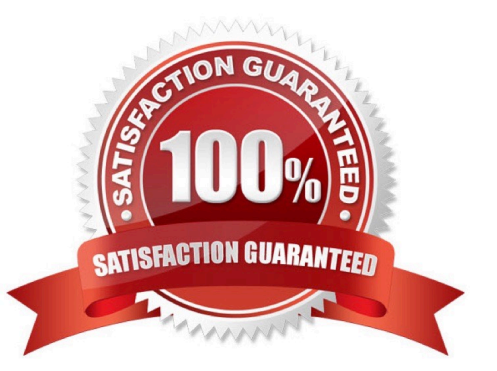

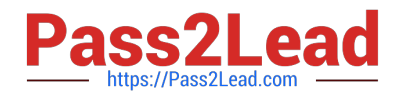

#### **QUESTION 1**

Create a file called packages.yml in /home/sandy/ansible to install some packages for the following hosts. On dev, prod and webservers install packages httpd, mod ssl, and mariadb. On dev only install the development tools package. Also, on dev host update all the packages to the latest.

A. Answer: See the for complete Solution below.

Correct Answer: A

Solution as: \*\* NOTE 1 a more acceptable answer is likely \\'present\\' since it\\'s not asking to install the latest state: present \*\* NOTE 2 need to update the development node

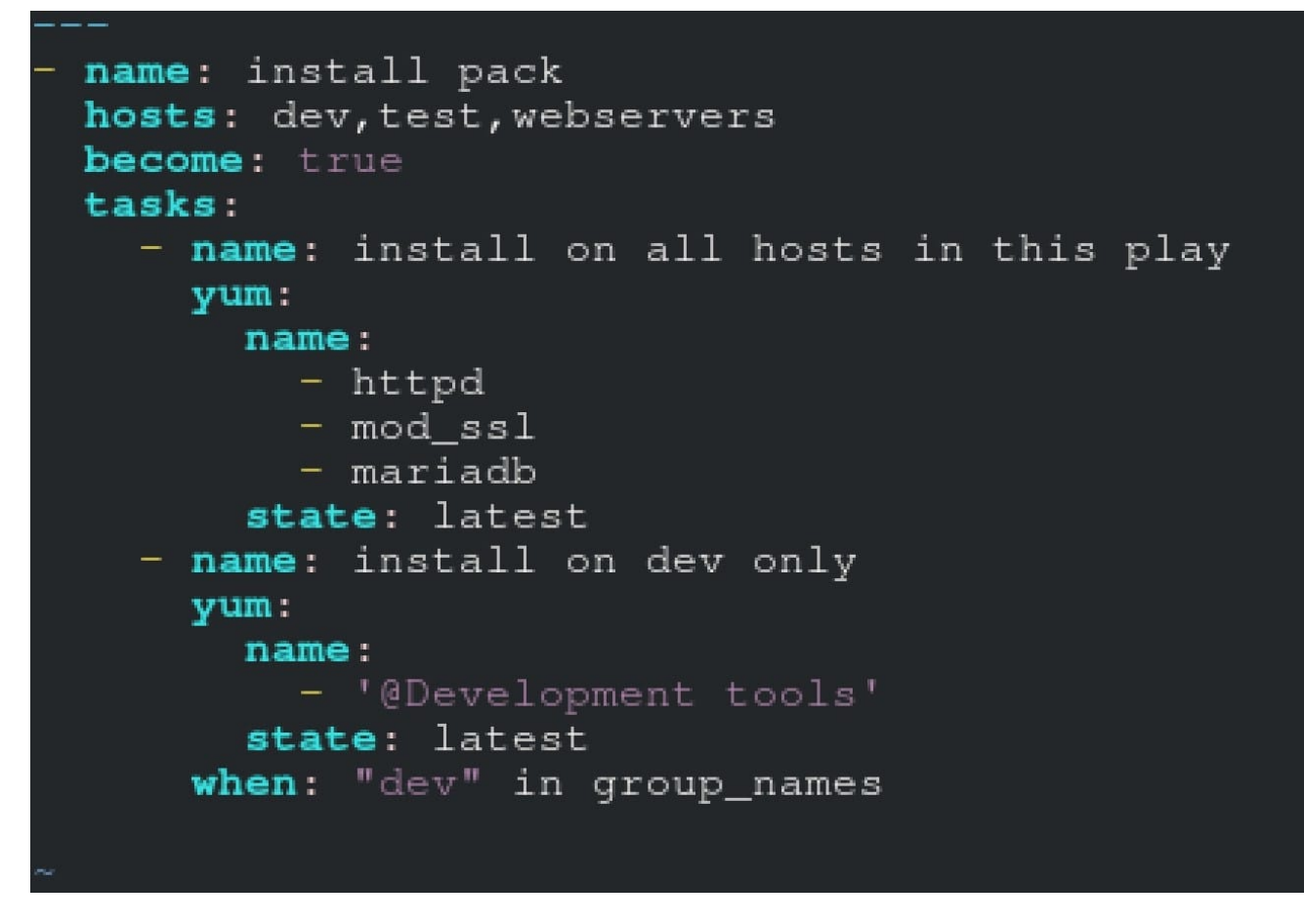

-name: update all packages on development node

yum:

name: \\'\*\\'

state: latest

#### **QUESTION 2**

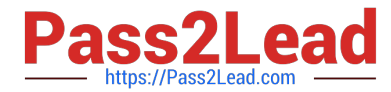

One Logical Volume is created named as myvol under vo volume group and is mounted. The Initial Size of that Logical Volume is 400MB. Make successfully that the size of Logical Volume 200MB without losing any data. The size of logical volume 200MB to 210MB will be acceptable.

A. Answer: See the for complete Solution below.

Correct Answer: A

1. First check the size of Logical Volume: lvdisplay /dev/vo/myvol 2. Make sure that the filesystem is in a consistent state before reducing: # fsck -f /dev/vo/myvol 3. Now reduce the filesystem by 200MB. # resize2fs /dev/vo/myvol 200M 4. It is now possible to reduce the logical volume. #lvreduce /dev/vo/myvol -L 200M 4. Verify the Size of Logical Volume: lvdisplay /dev/vo/myvol 5. Verify that the size comes in online or not: df -h

#### **QUESTION 3**

Create a playbook called webdev.yml in \\'home/sandy/ansible. The playbook will create a directory Avcbdev on dev host. The permission of the directory are 2755 and owner is webdev. Create a symbolic link from /Webdev to /var/www/html/ webdev. Serve a file from Avebdev7index.html which displays the text "Development" Curl http://node1.example.com/webdev/index.html to test

A. Answer: See the for complete Solution below.

Correct Answer: A

Solution as:

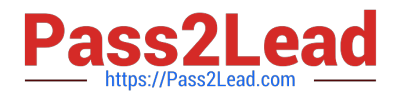

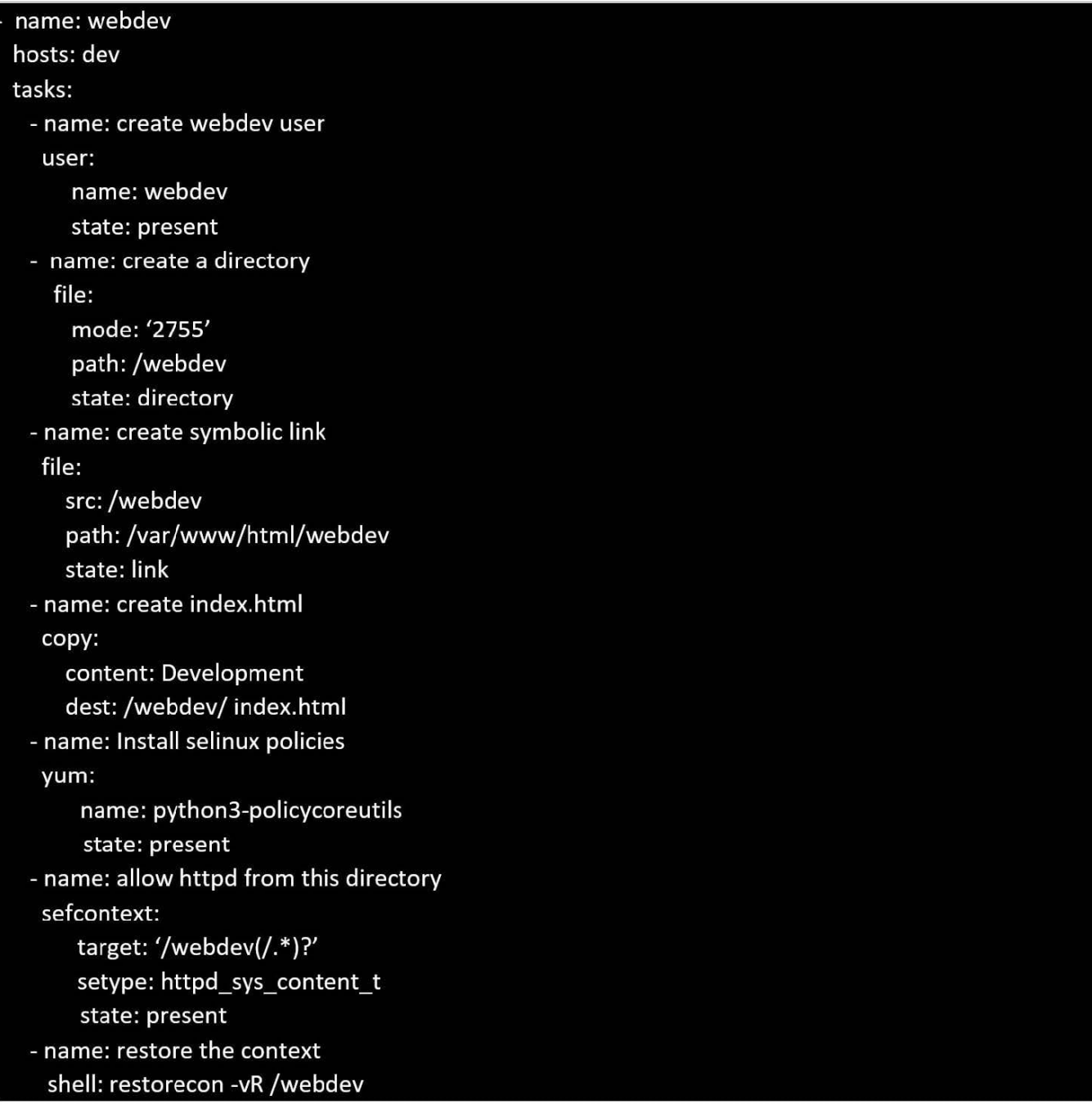

#### **QUESTION 4**

Create a playbook called regulartasks.yml which has the system that append the date to /root/datefile every day at noon. Name is job \\'datejob\\'

A. Answer: See the for complete Solution below.

Correct Answer: A

Solution as:

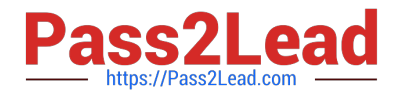

name: Creates a cron file under /etc/cron.d cron: name: datejob hour: "12" user: root job: "date >> /root/ datefile"

#### **QUESTION 5**

# vim /boot/grub/grub.conf

rhelblq=1 (Add to end of the line "kernel....)

Restart

# cat /proc/cimline

#### SIMULATION

Configure cron and don\\'t allow the user tom to use.

A.

Correct Answer: Please see explanation

[Latest EX294 Dumps](https://www.pass2lead.com/ex294.html) **[EX294 Study Guide](https://www.pass2lead.com/ex294.html)** [EX294 Exam Questions](https://www.pass2lead.com/ex294.html)